# **CAIR2 HEDIS/Patient-Match Data Request Process**

The following shows the general process of HEDIS report request. **Note**: to return a match, HEDIS Input fields must match exactly to existing patient fields in CAIR2.

# **Registration for a secure File Transfer (sFT) Account**

- 1. Submit a signed **CAIR2 Health Plan Data Sharing Agreement** to CAIR.
- 2. Submit a signed **sFT Server Access Form** to **[Kavitha.Perumal@cdph.ca.gov](mailto:Mark.Foster@cdph.ca.gov)**. CAIR2 will **create an sFT account** and set you up to access that account.
- 3. Once the sFT account is set up you will receive a notification email with a link (Click Me) to the account. Save that link in a short-cut or a file (Notepad) so you will be able to connect to the account whenever you want. Your first connection will request you set a password. The password is completely private – you do not have to inform us.

#### **INPUT FILE**

The input file is a pipe-delimited (|) text file with a .txt extension. Any file name is OK, e.g.: 'My filename.txt,' as long as it makes sense to you. Do not let the length of the file name exceed 65 characters**.** 

The required INPUT fields must be in the order and have the exact Column Names as the File Format example below.

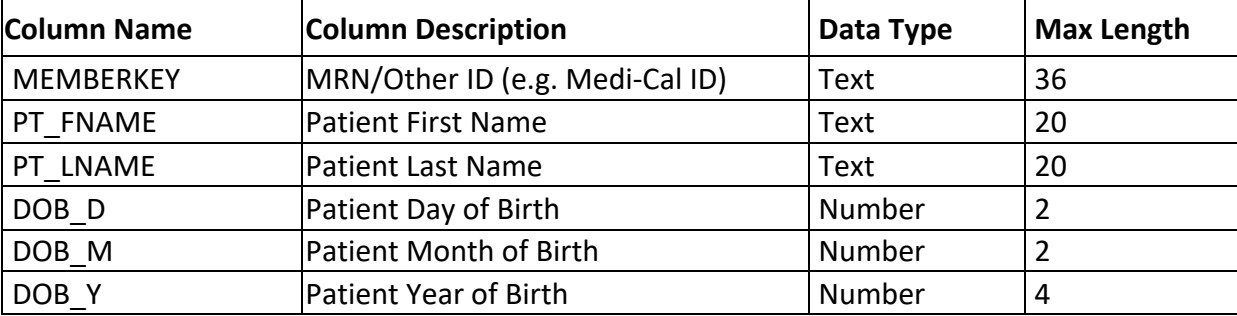

#### **INPUT File Format**

## **Submit INPUT File to CAIR**

- 1. Login to your sFT account and upload the **INPUT File (Patient Info)** into the account folder.
- 2. The transfer of files into your sFT account should automatically send a notification to the HEDIS processing team. For double security, send an email to **[Kavitha.Perumal@cdph.ca.gov](mailto:Kavitha.Perumal@cdph.ca.gov)** with 'HEDIS Data Request' in the subject line and include the name of the uploaded **INPUT File** in the body of the email.

# **OUTPUT FILE**

The output file is a pipe-delimited (|) text file with a .txt extension.

Fields are formatted as shown in the table below.

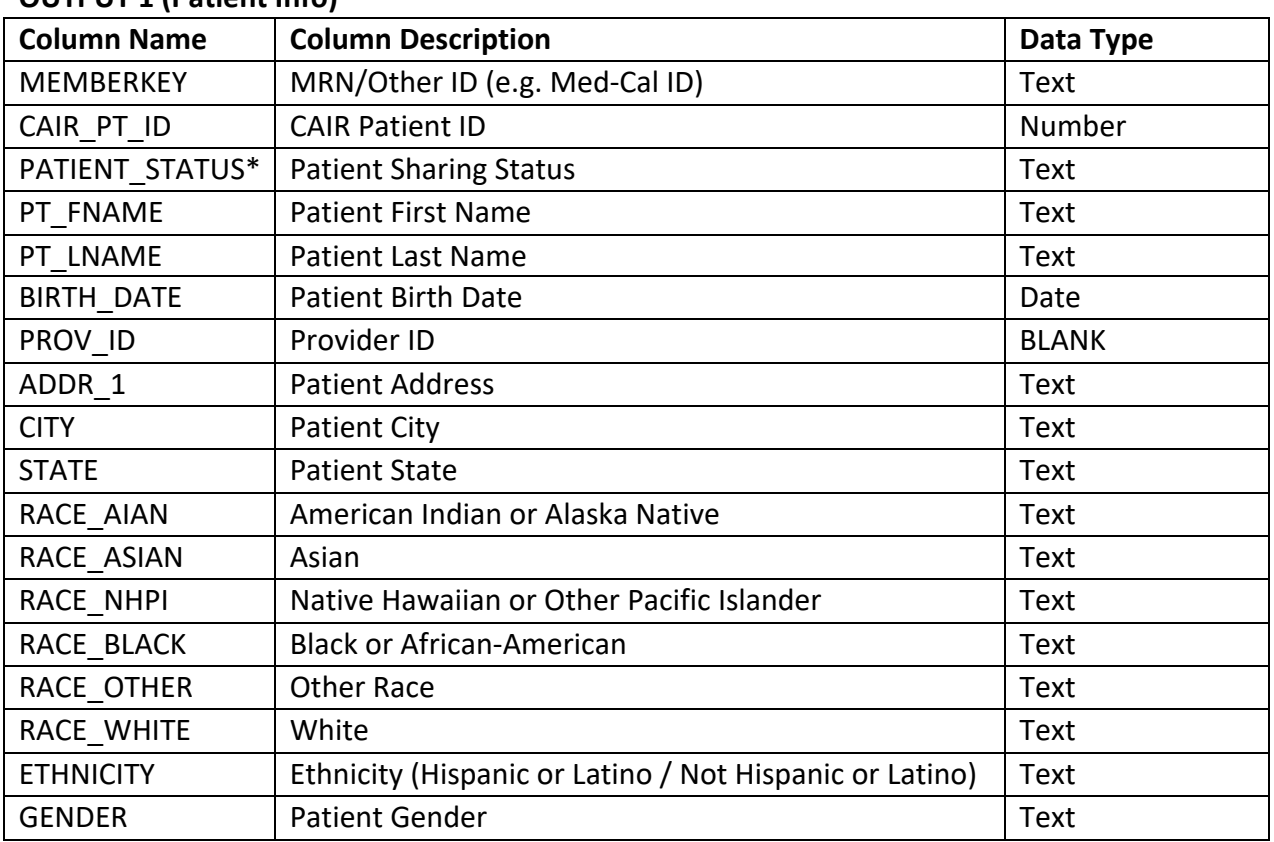

# **OUTPUT File Format**

## **OUTPUT 1 (Patient Info)**

\*Codes: O (Open), L (Locked), U (Undisclosed, no vax)

## **OUTPUT 2 (Immunization Info)**

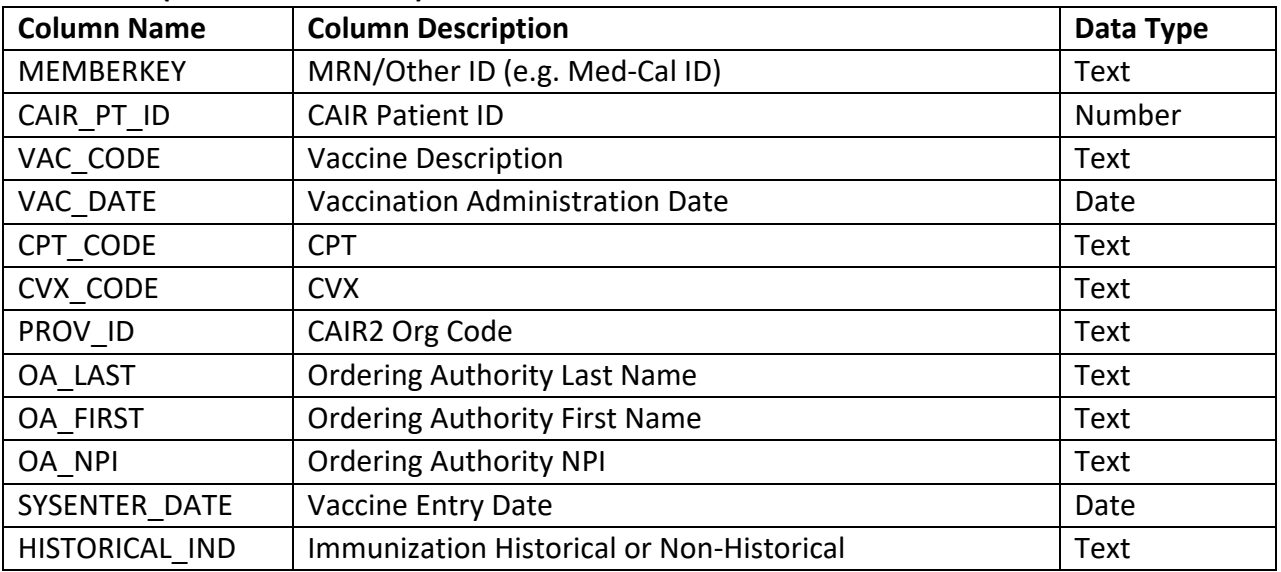

#### **Receive OUTPUT Files**

- 1. Wait for email notification, and then login to your SFT account.
- 2. Retrieve OUTPUT files (Patient info, Immunization info) from the account.
- 3. The OUTPUT Files will be named:
	- a. results\_**CCC**\_[Your filename]\_**FF\_YYYYMMDD**.txt

The following items are added by our process:

**CCC**: Client Prefix (Our abbreviation of your account name)

**FF**: File Type (PT: Patient File, IZ: Immunization File)

**YYYYMMDD**: Date the output was produced (YYYY: Year, MM: Month, DD: Day)